### **Application/System Checklists**

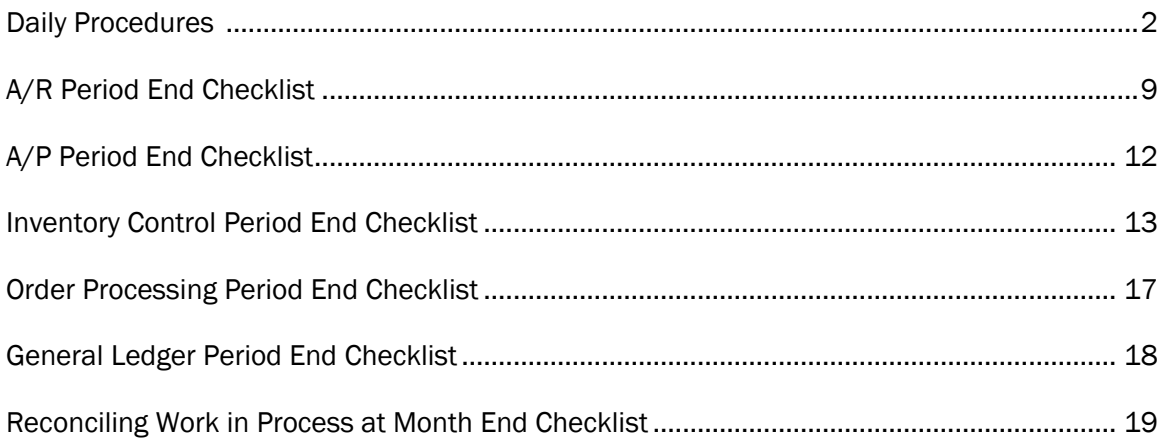

#### Daily Procedures for Updating Invoicing

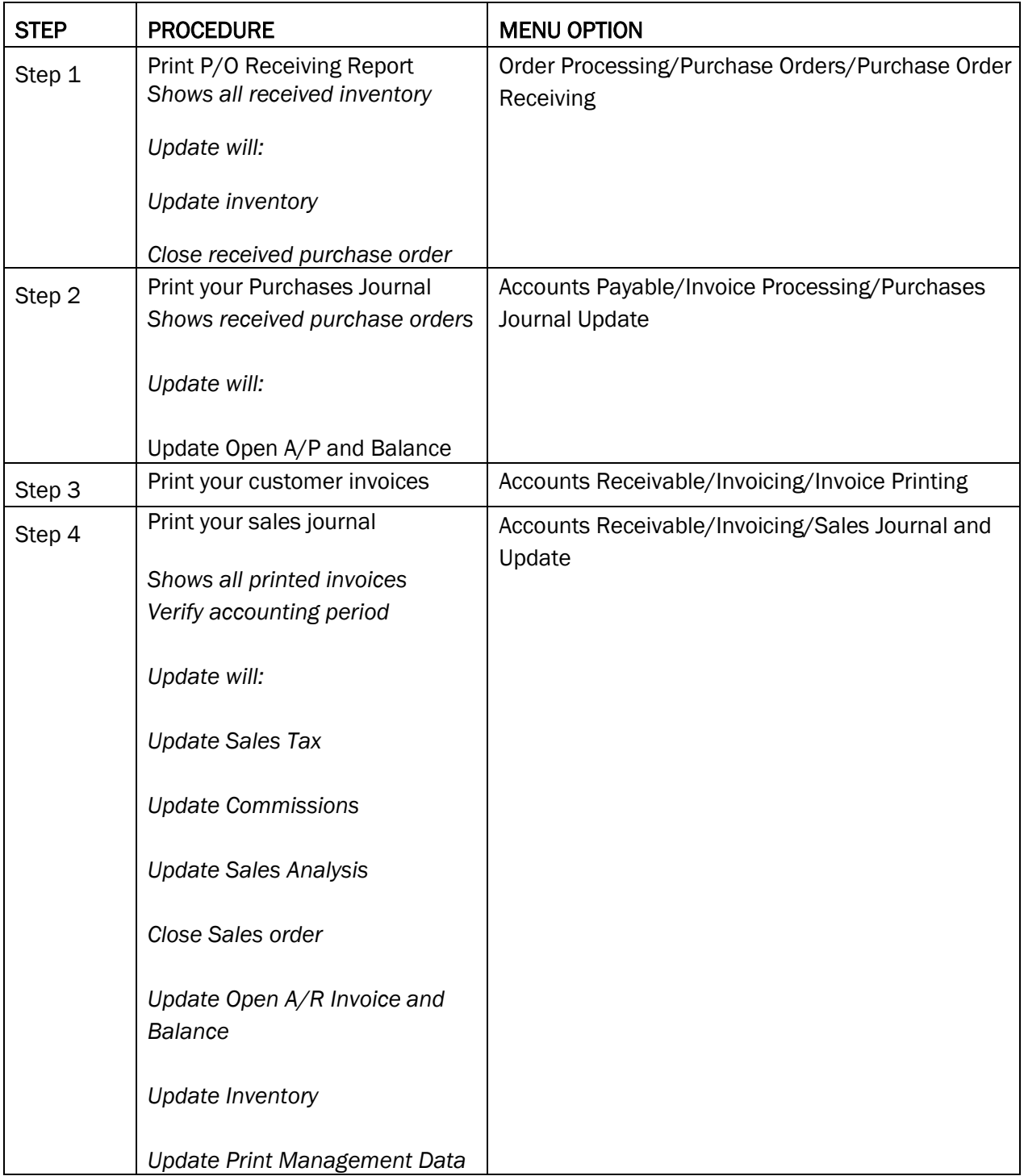

#### Daily Procedures for Backing Up Your System

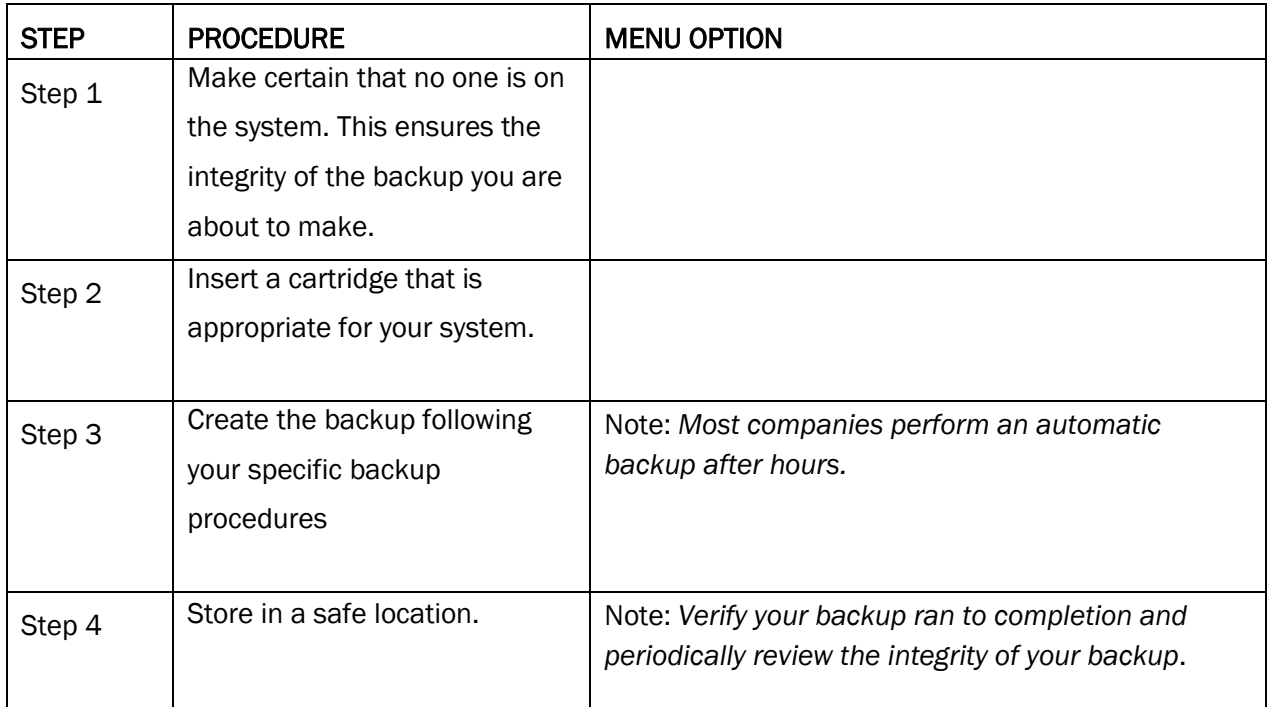

*Note: You may want to consider the periodic storage of your backup off-site. This will protect you in the event of fire or flood*.

#### Daily Procedures for Sales Order Processing and Purchasing

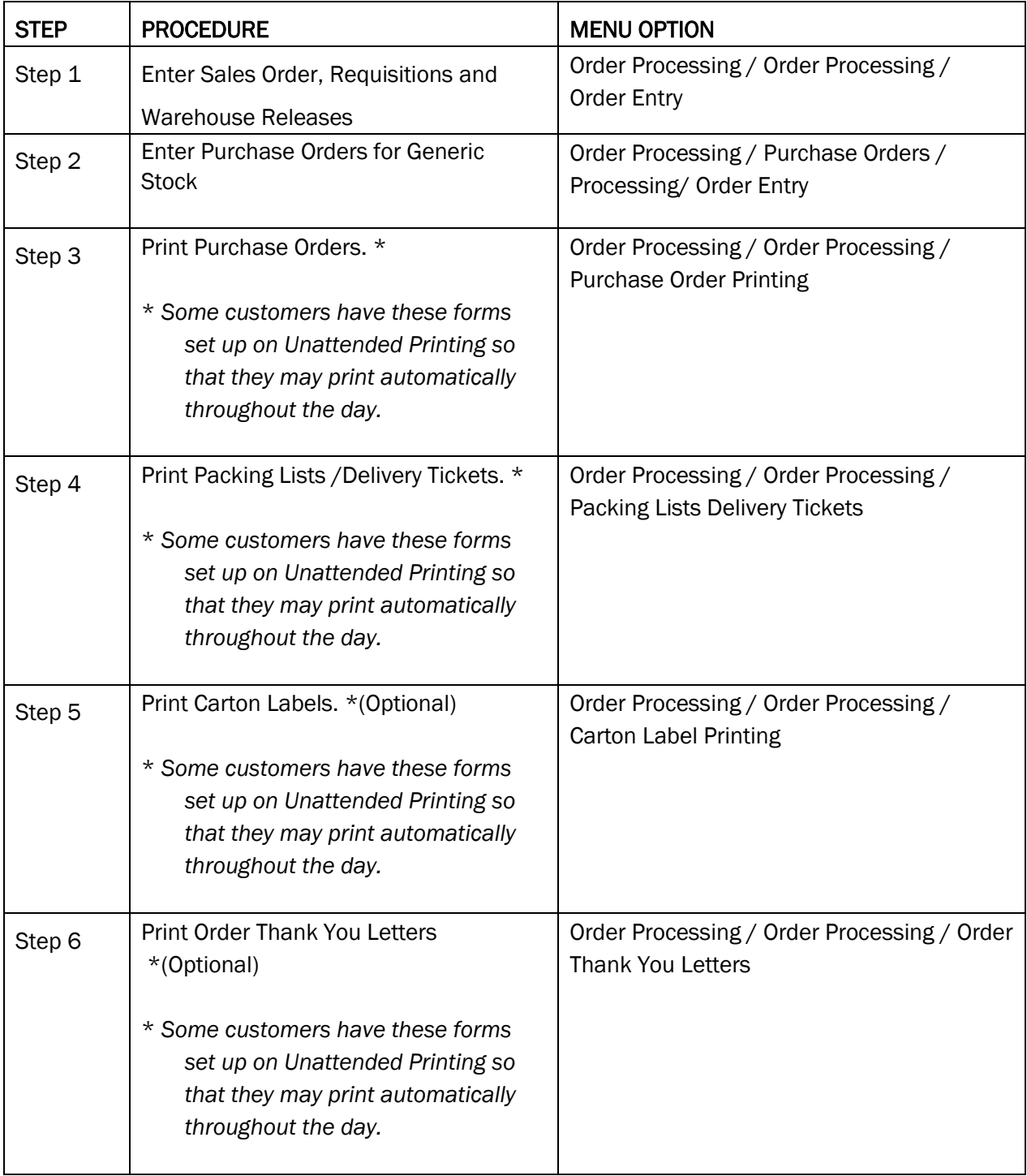

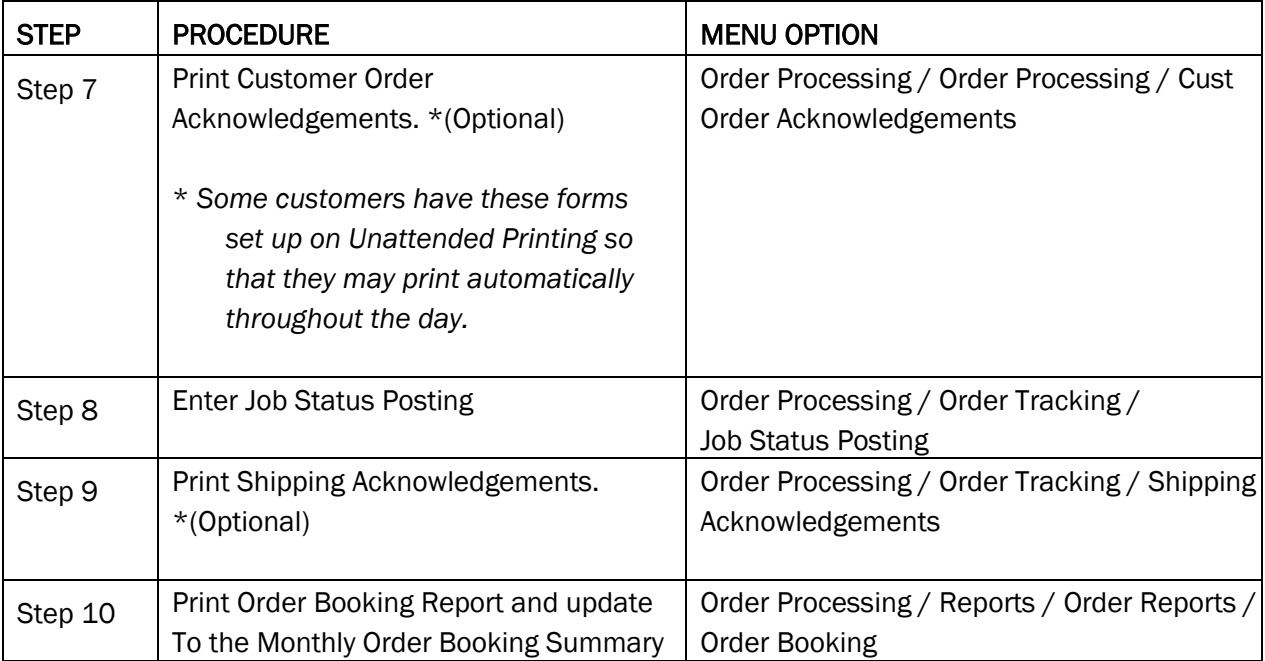

#### Daily Procedures for Receiving

There are two types of receiving activities: recording the receipt of goods into inventory and processing vendor invoices for goods previously received into inventory or direct shipped to a customer site.

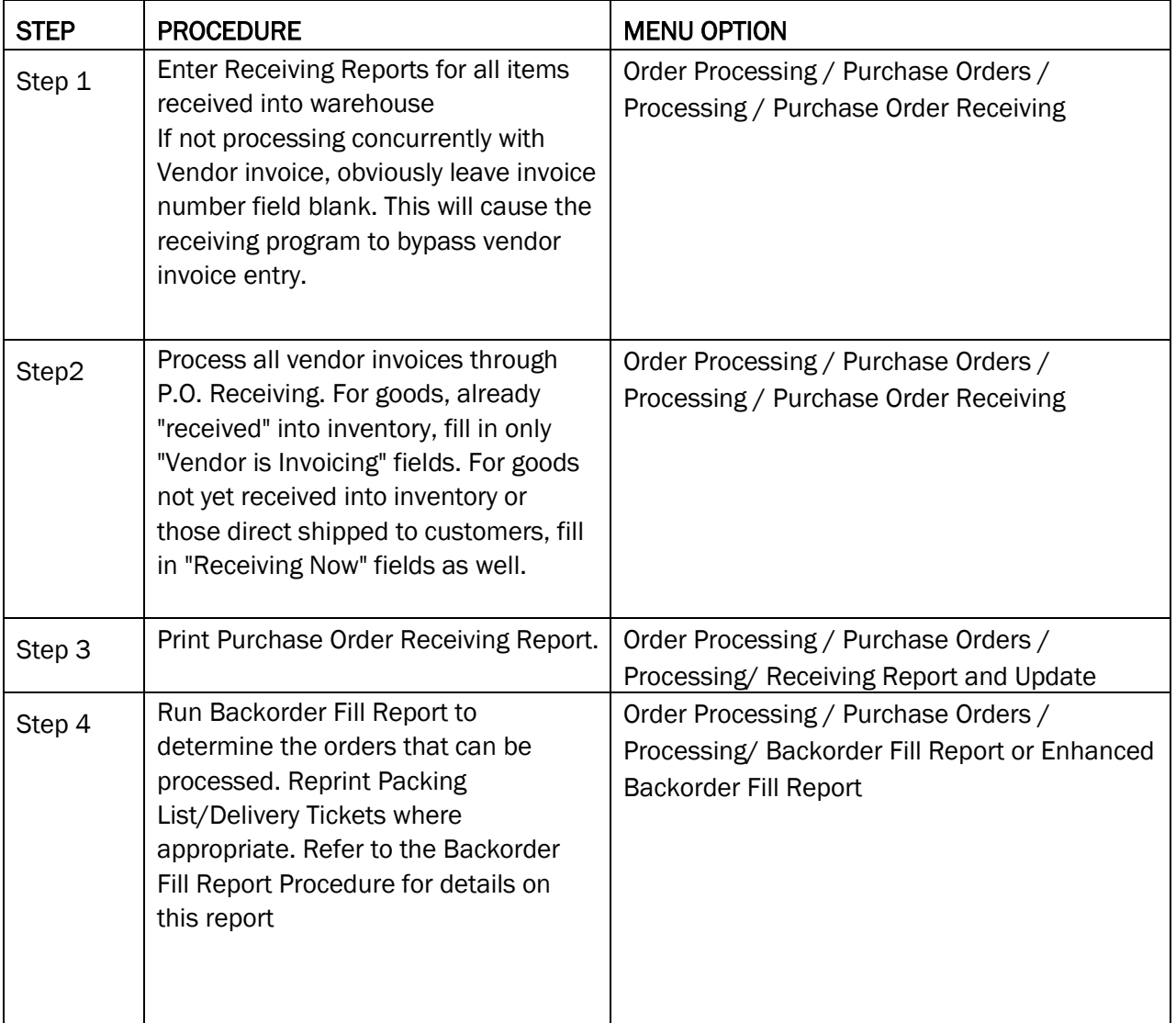

#### Daily Procedures for Receiving – Miscellaneous Accounting Activities

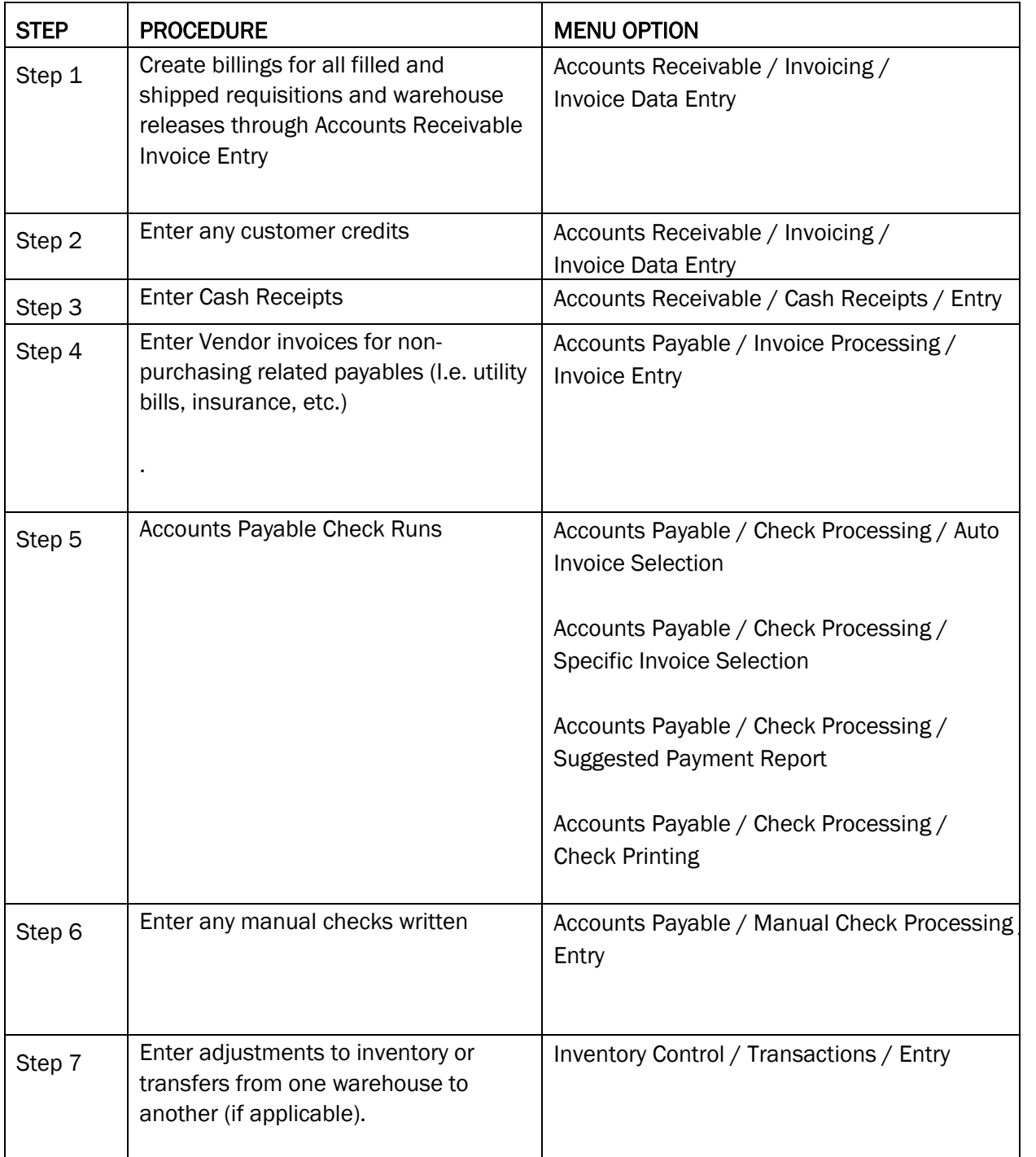

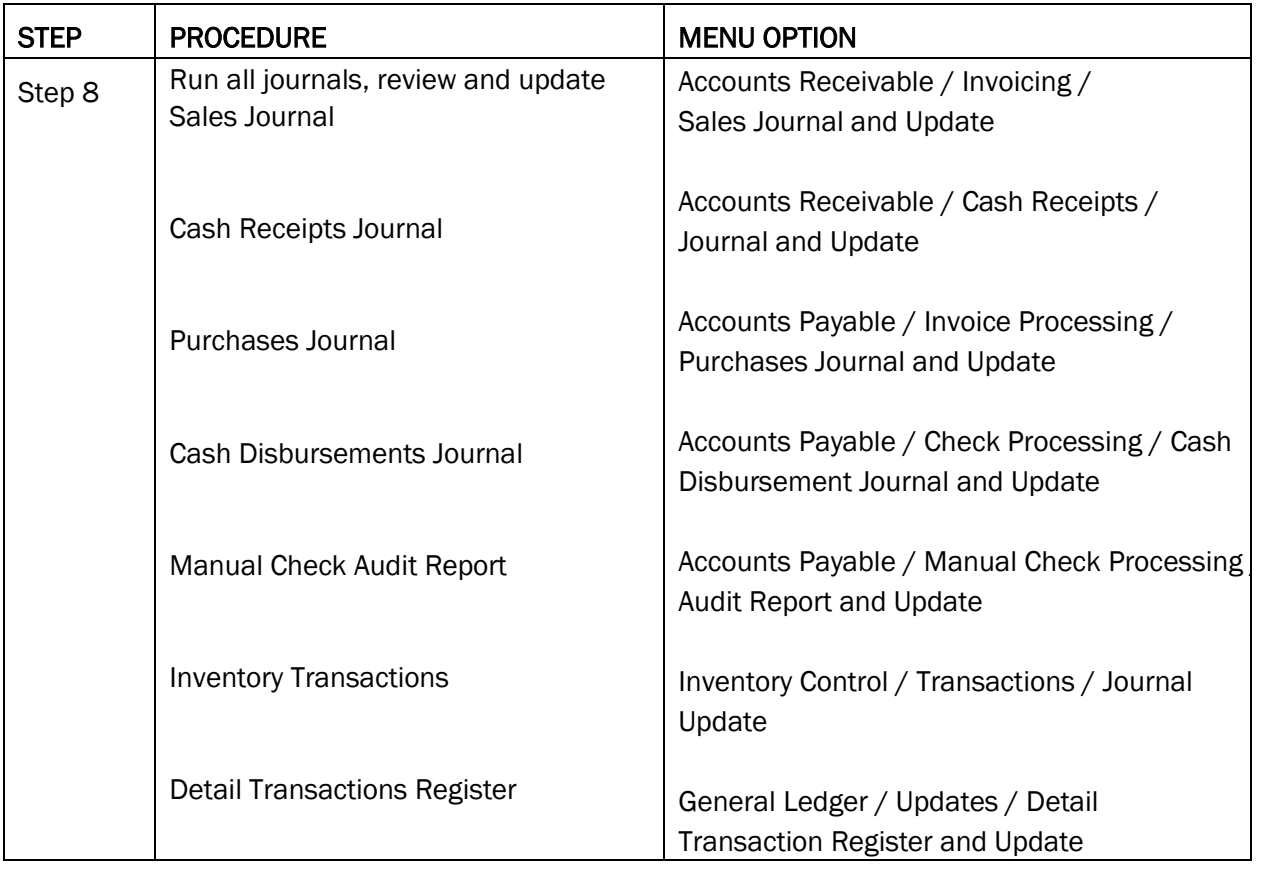

#### Month End Procedures – Accounts Receivable

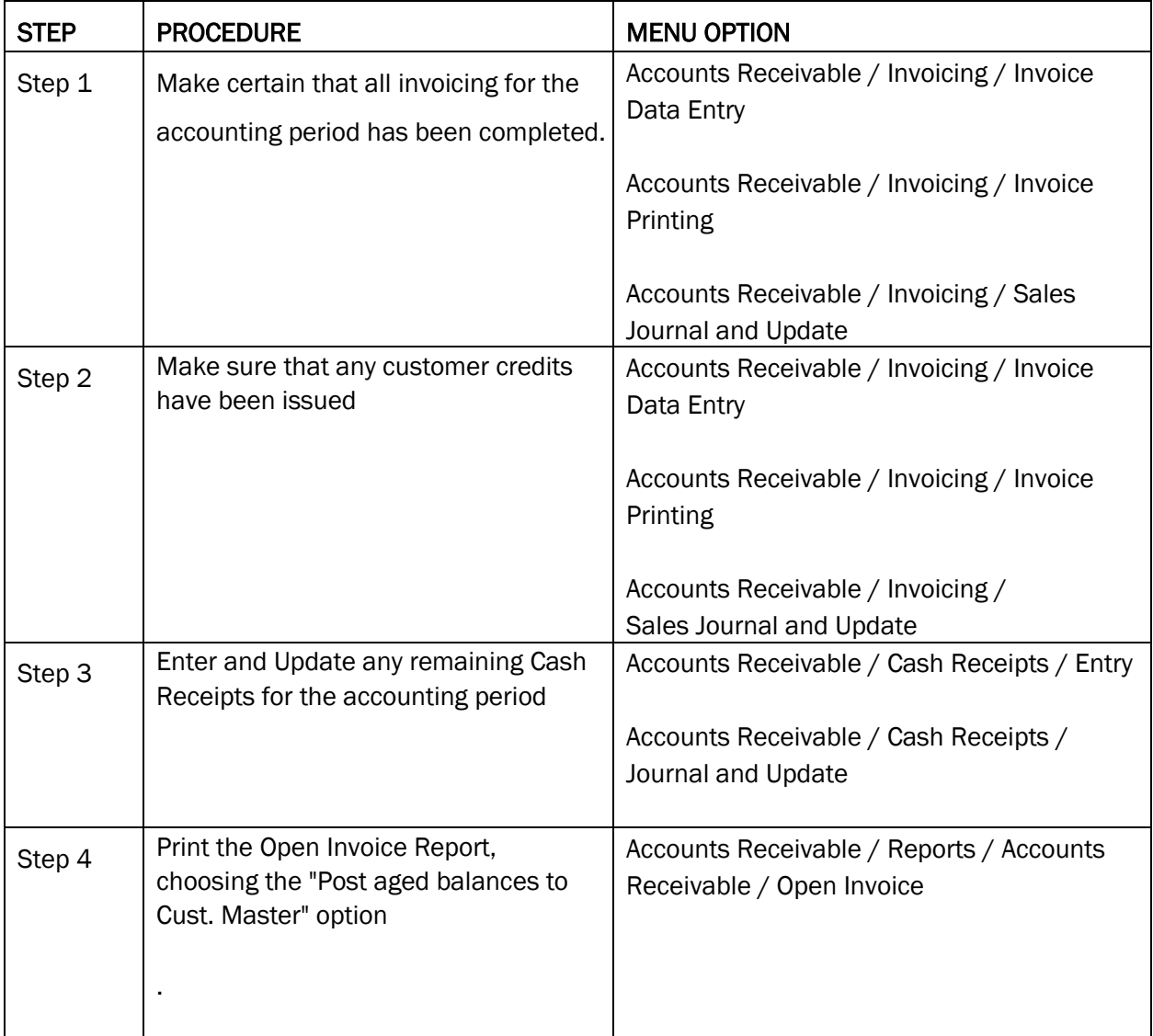

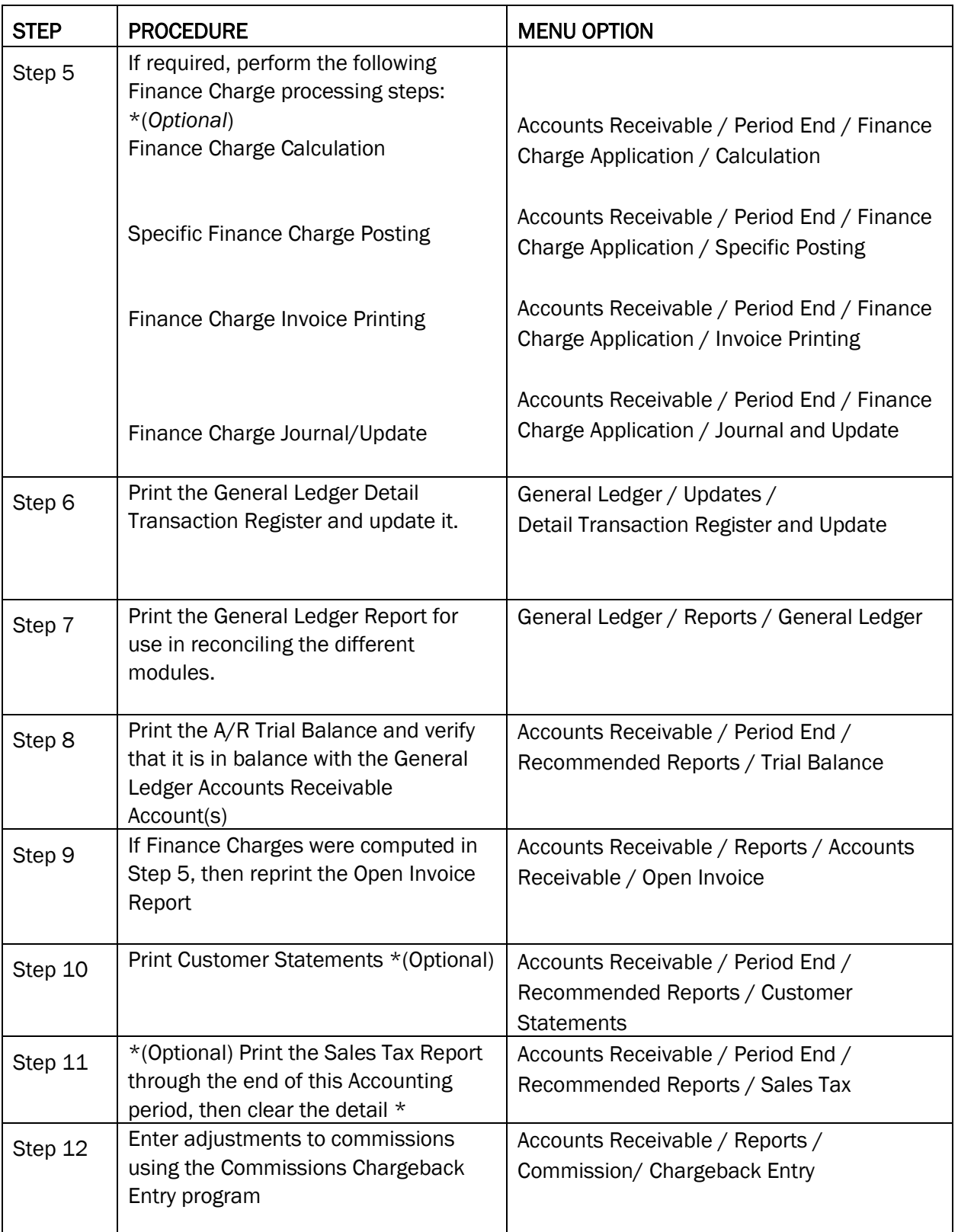

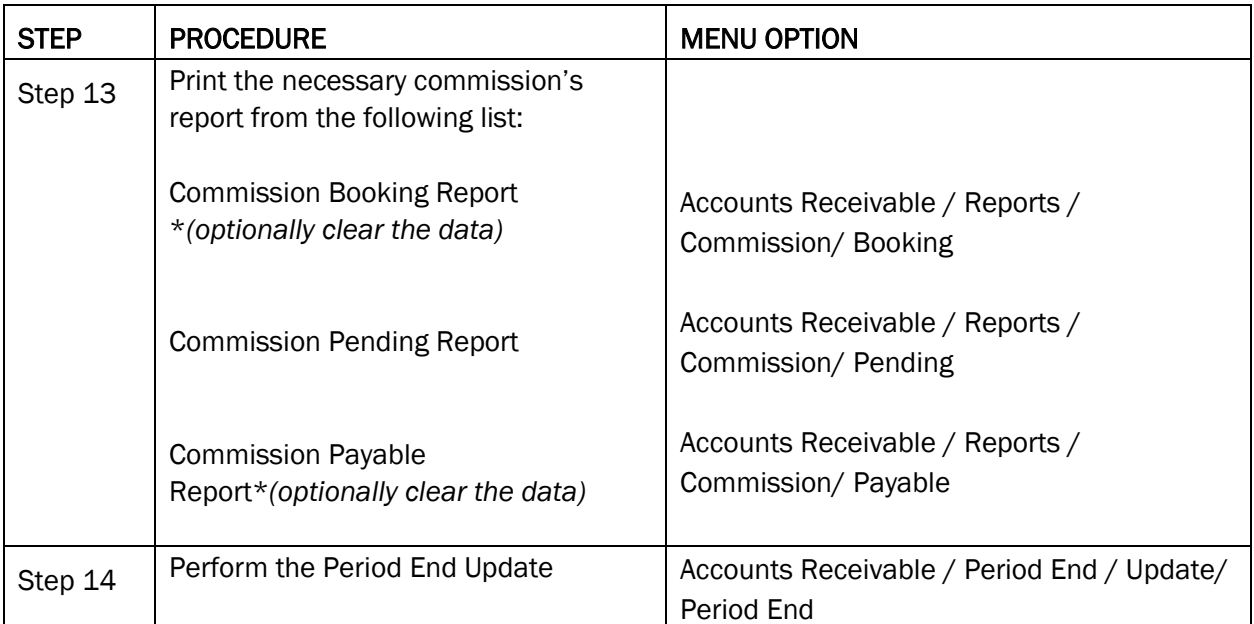

*\*Although you may choose to retain this information for several months, you still need to periodically clear the data.* 

#### Month End Procedures – Accounts Payable

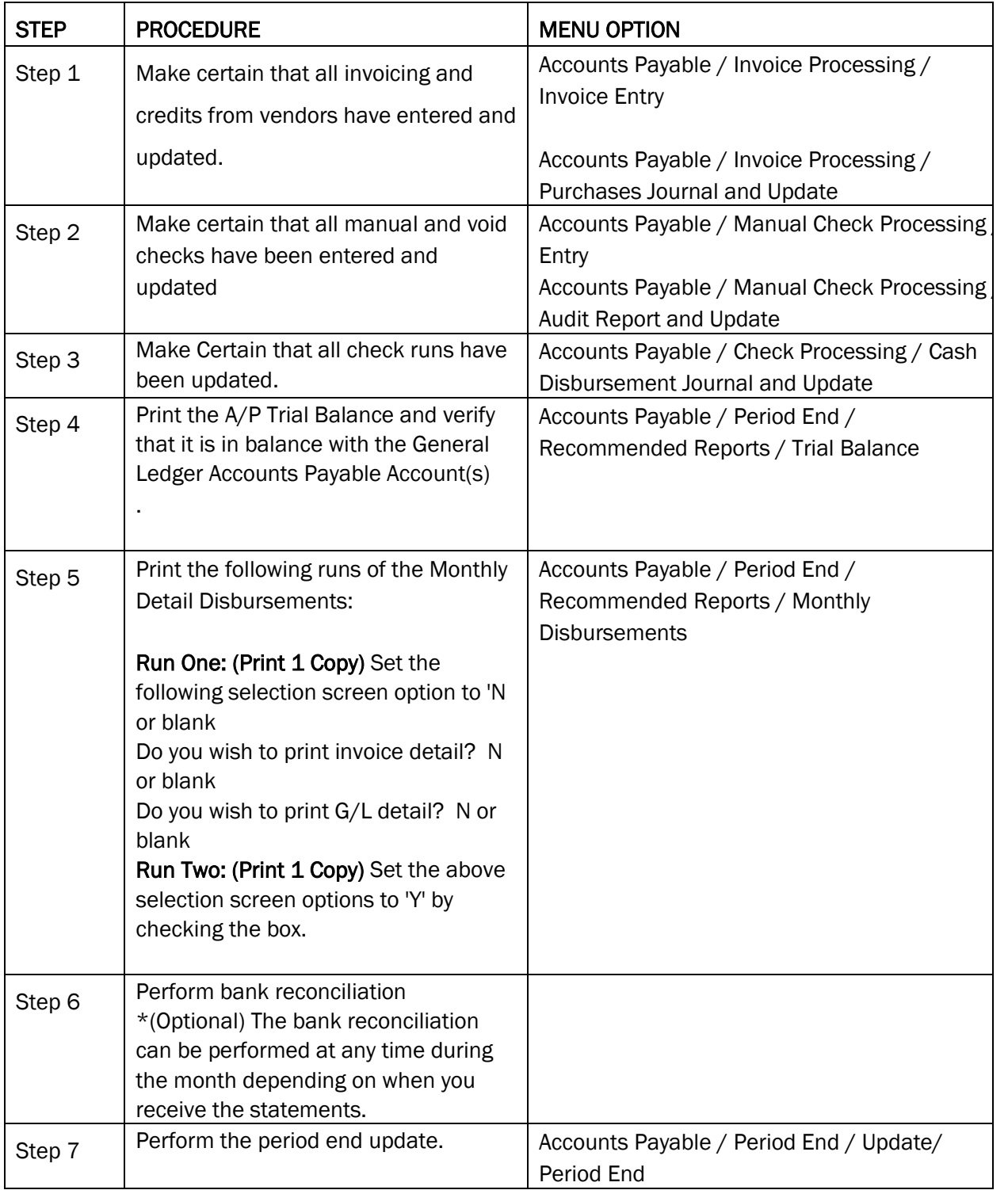

#### Month End Procedures – Inventory Control

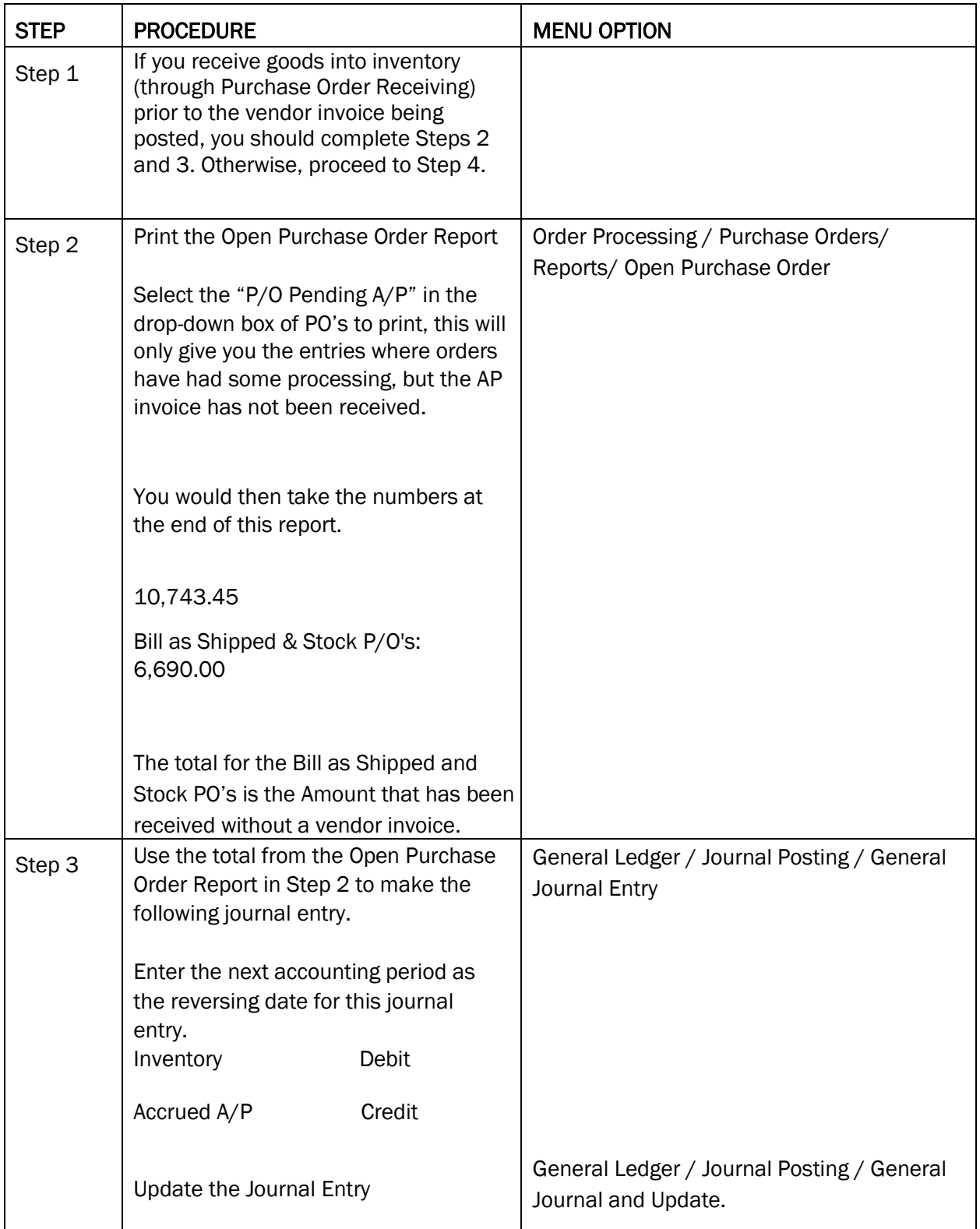

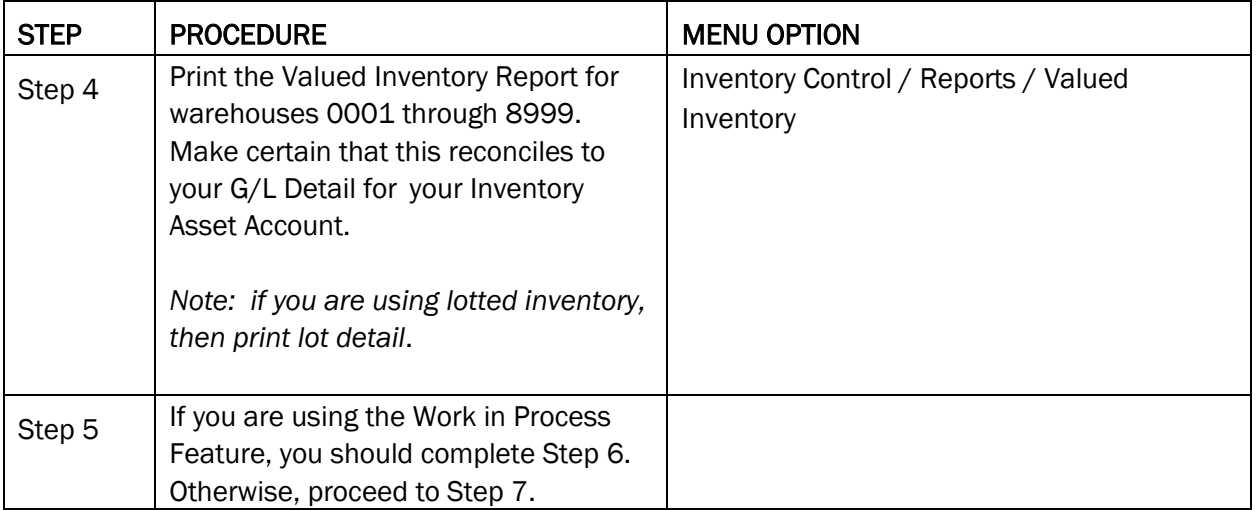

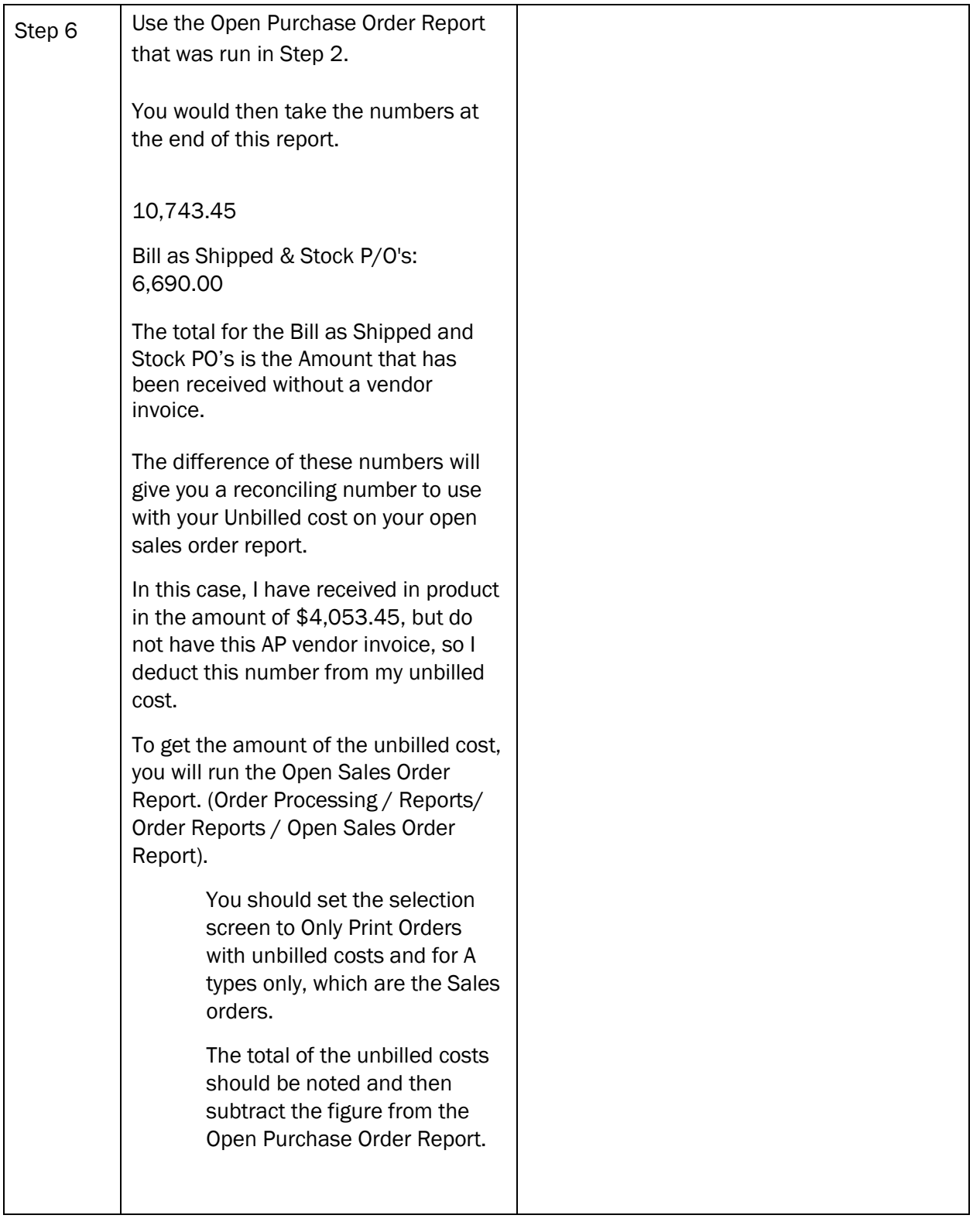

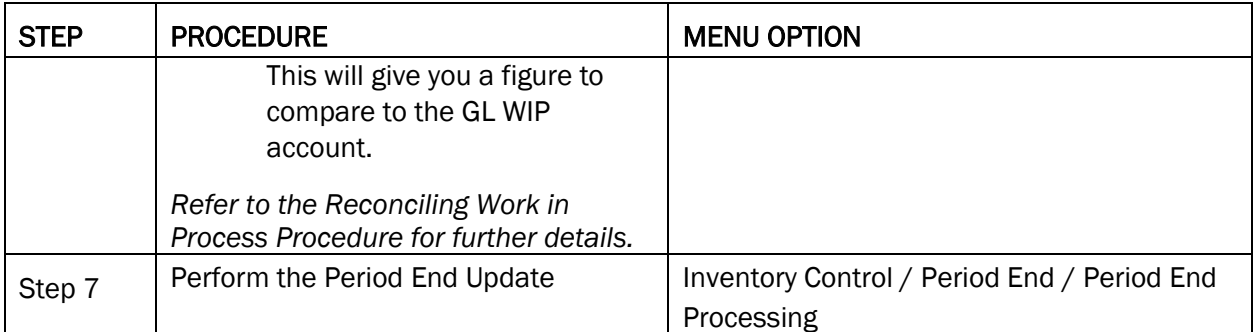

#### Month End Procedures – Order Processing

Make sure all releases have been entered and billed before proceeding.

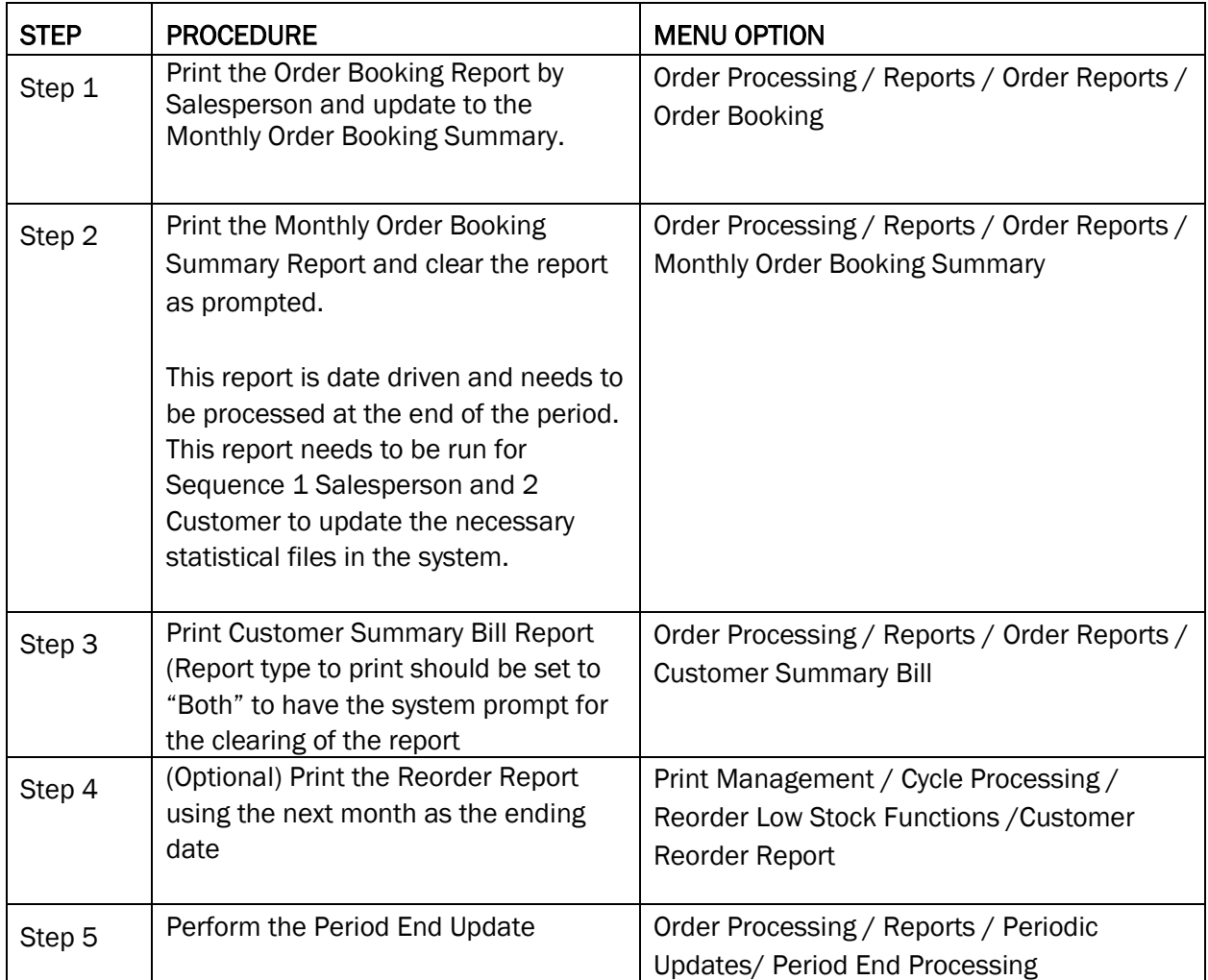

#### Month End Procedures – General Ledger

The G/L Period End should be the last module to be closed for the period.

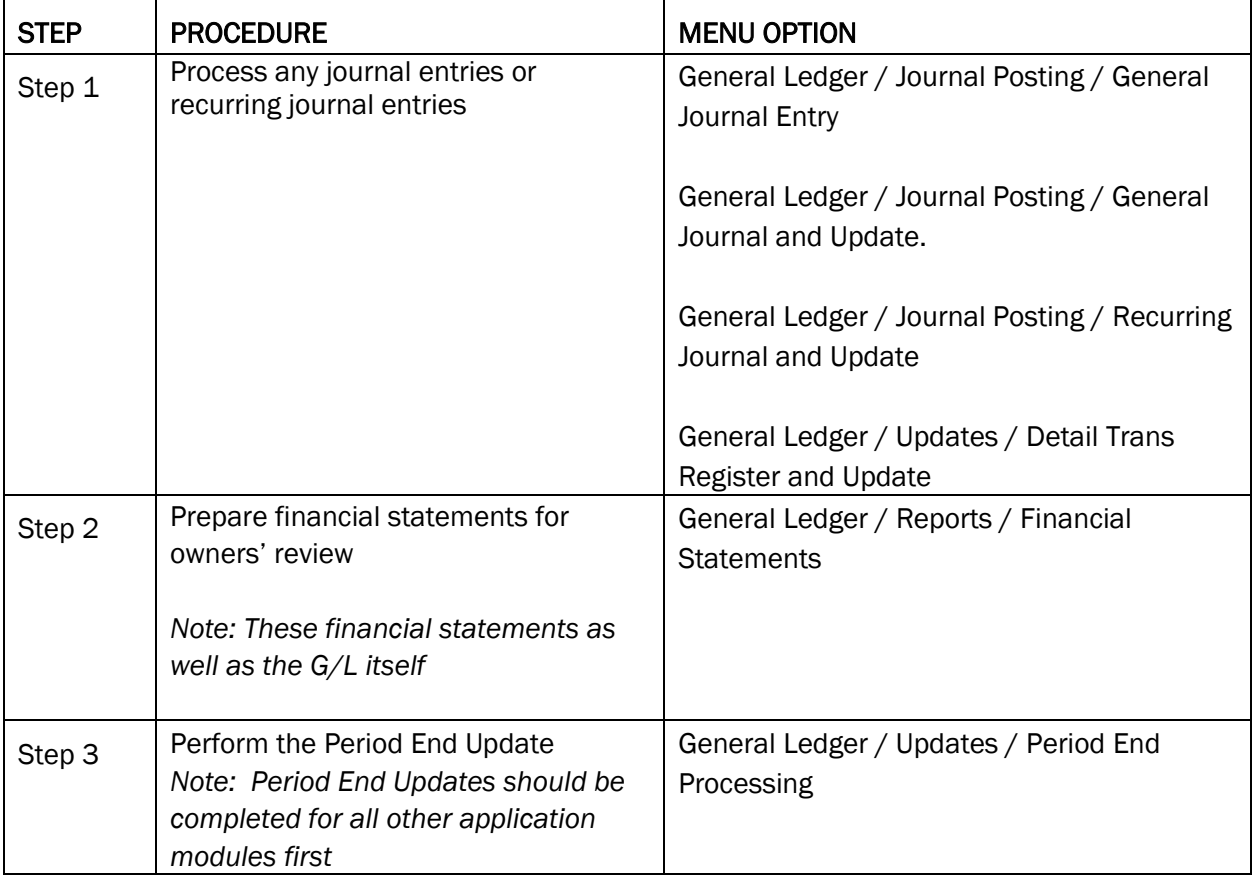

#### Month End Procedures – Reconciling Work in Process

Here are a couple of things for you to look at.

Make sure that you are printing the Open Purchase order report and use this to help determine your true Work in process value.

When you print this report, you should print this as follows.

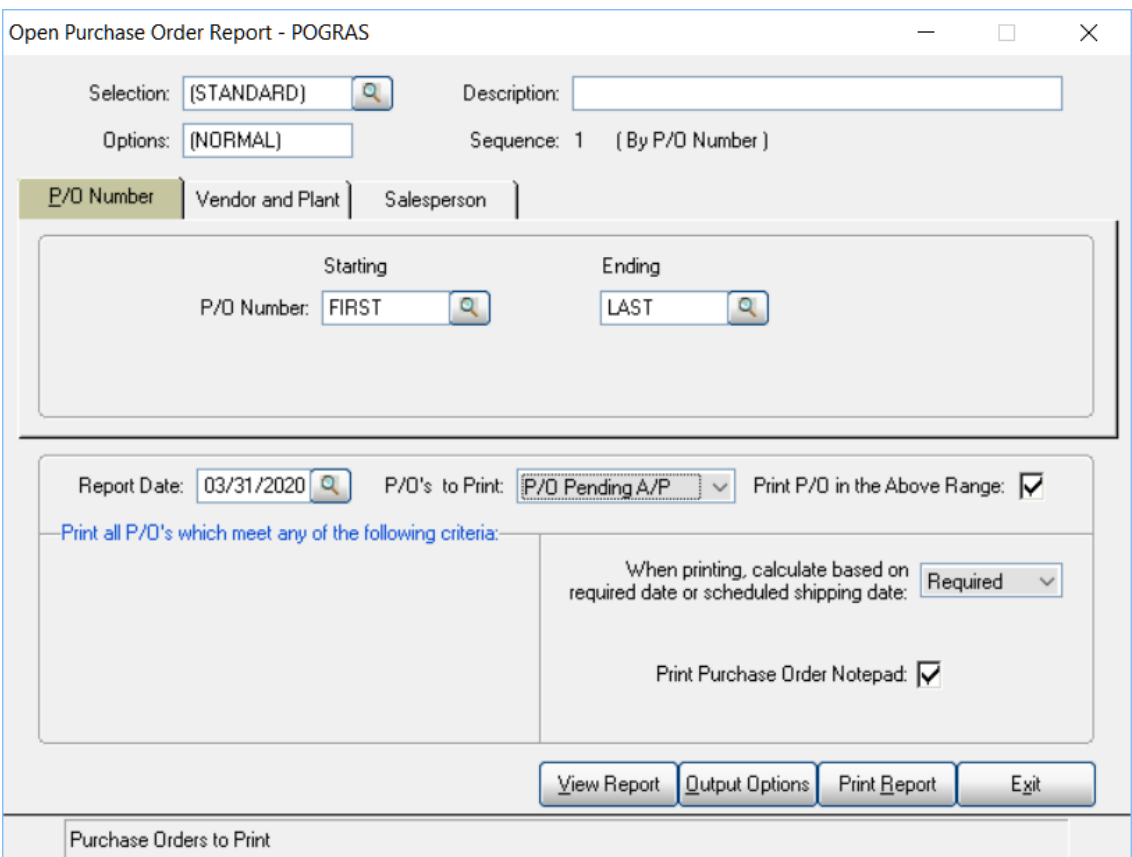

When you answer 'P/O Pending A/P' for the PO's to print, this will only give you the entries where orders have had some processing, but the AP invoice has not been received.

You would then take the numbers at the end of this report

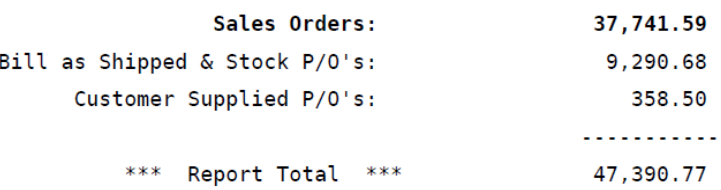

In this case, I have received in product in the amount of \$4,053.45, but do not have this AP vendor invoice, so I deduct this number from my unbilled cost. To get the amount of the unbilled cost, you will run the Open Sales Order Report.

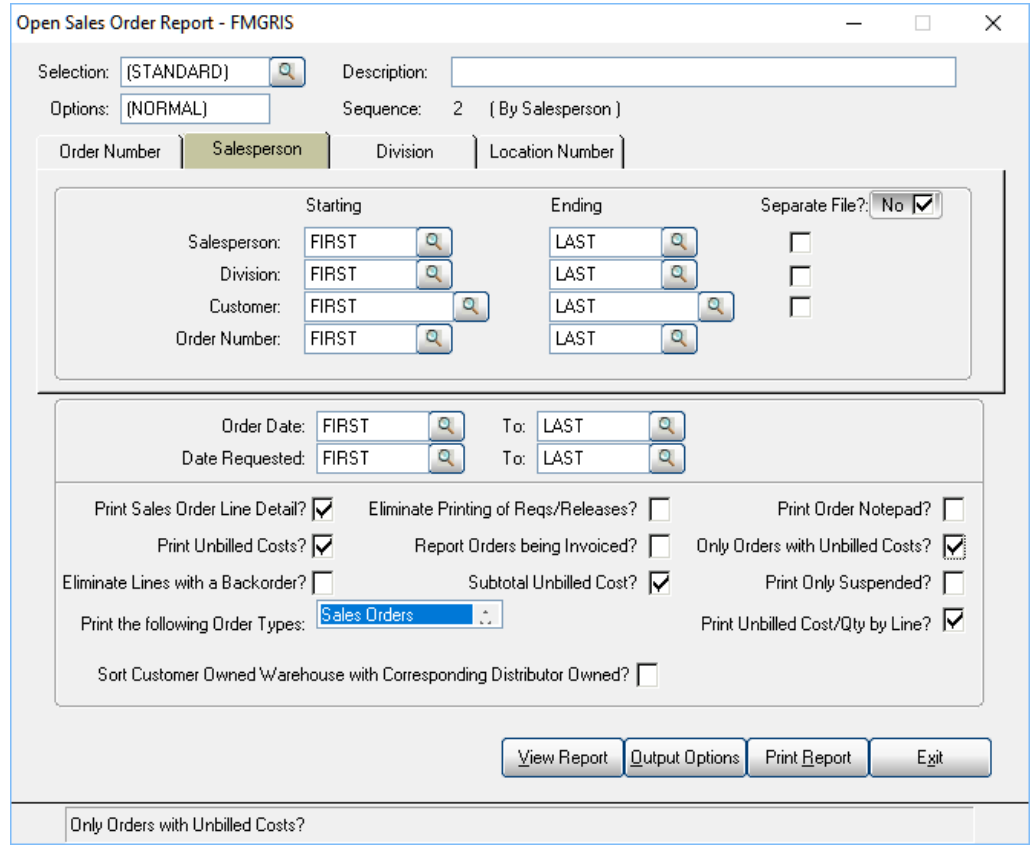

You should set the selection screen to Only Print Orders with unbilled costs and to print the following Order Types to "Sales orders."

The total of the unbilled costs should be noted and then subtract the figure from the Open Purchase Order Report.

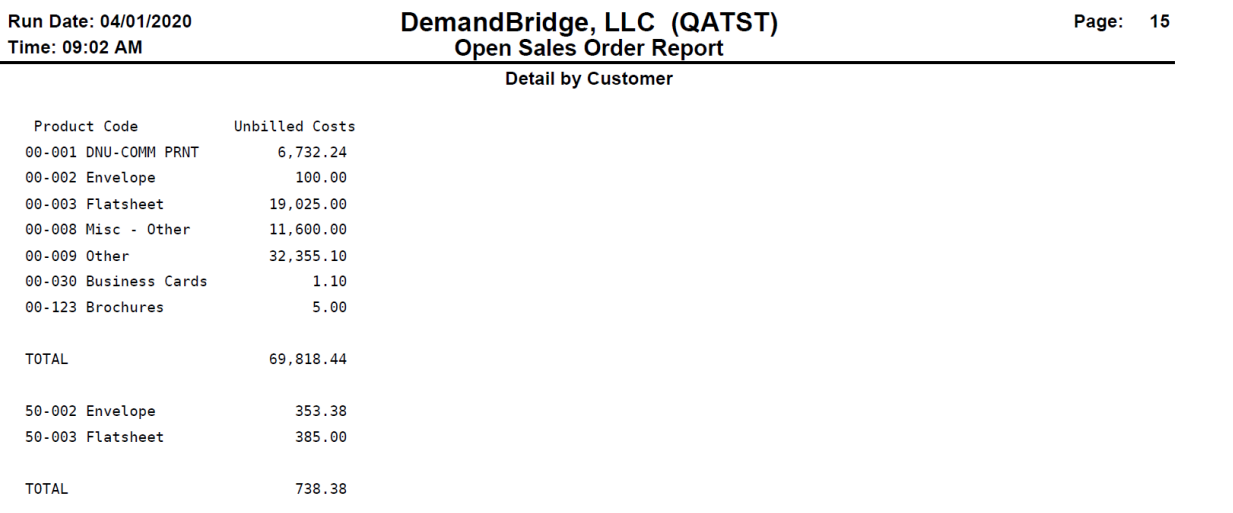

### d<sub>o</sub> distributor

This will give you a figure to compare to the GL WIP account.

If this step is not being done, then it will cause your WIP to not reconcile.

- Other causes are as follows:
- Operator is going straight to AP to enter vendor invoice and not posting to correct account
- Vendor invoice comes in for an amount different than the product that was received. If the operator does not take this into consideration in the General ledger in AR, this can be a factor.
- Review your Open PO report and make sure that the orders you see here are valid. If you have a lot of old orders that were not closed properly during PO receiving, it can distort the numbers you are using for your reconciliation.

If after looking at your numbers, you do not feel that these apply to you, please let me know and we can look at the selection criteria that you are using when you print this report. And other some other areas that may be a little more obscure.

If the prior information does not shed any light on the subject, then...

I recommend that you bring your acct into balance.

Then look at the account in about 1 week (or even 1 day) and then see where you stand. If you are out of balance, then there are only a few journals that will need to be reviewed.

Review your PO receiving-AP-AR for one batch number.

- 1. On the Purchase journal, each of these invoices for orders should either be going to your WIP account or Inventory.
- *2.* Next review the Sales journal for the same audit number. Each of these invoices should show a WIP posting for every invoice.